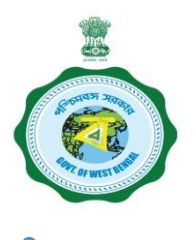

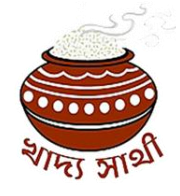

# Guidelines on e-Ration Card (e-RC)

Providing better, faster and transparent services to the people of the State, is an important objective of the Department of Food & Supplies.

With this objective now the process of application, processing and approval of Ration Card has been made fully online under the Ration Card Lifecycle Management Module of the department including introduction of e-Ration Card **in addition to existing system of hard copy of Speed Post delivered Digital ration Card.**

**e-Ration Card facility is available to those beneficiaries who have seededAadhaar numbers of all their family members who have Ration Cards.**e-Ration Card Number and Digital Ration Card No. will remain same.

The following guidelines would help in the operation of e-Ration Cards.

# **Step 1: How to download e-Ration Cards (e-RC)**

e-Ration Card (e-RC) can be download in the following ways

## **1.1. Fresh online applications**

- i. Applicant may submit his**Online Application.**
- ii. He has tovisit website of the Food & Supplies Department [www.food.wb.gov.in](http://www.food.wb.gov.in/) and Click "Services" Menu and Click Tab "Ration Card" and select link for applying for new Ration Card as per requirement.
- iii. He will be guided to "Apply for Digital Ration Card".
- iv. He has to complete the online Application and submit.
- v. Application is approved as per due process.
- vi. On approval of his application, the applicant receives a SMS intimating approval of e-Ration Card in the same mobile number. The SMSalso contains a link todownload e-Ration Card as pdf file.
- vii. Applicant can download the e-RC of all family members in PDF format.
- viii. Additionally, after approval of the e-Ration Card, the applicant can login in the website [www.food.wb.gov.in](http://www.food.wb.gov.in/) through OTP received on his RMN and access his dashboard and view the e-RCs of his family members any time.Details of all members of the family are shown, and e-RCs can be downloaded.

#### **1.2. Fresh offline applications**

i. Applicant may submit an offline application by filling Form No. 11 [Application for linking Aadhar and mobile No. with Digital Ration Card|relevant application Form in the office of Food Inspector in block offices or in the Offices of SCFS in case of municipalities in SR areas and in the office of SCF&S in case of municipalities in the district.

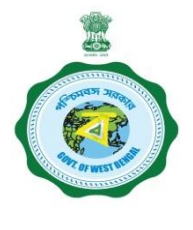

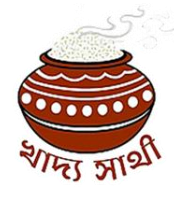

- ii. Application is approved as per due process.
- ix. On approval of his application, the applicant receives a SMS intimating approval  $\theta$ Form-11of relevant Form and intimating approval of e-Ration Card in the same mobile number. The SMS also contains a link to download e-Ration Card as pdf file.
- iii. Applicant can download the e-RC of all family members in PDF format.
- iv. Additionally, after approval of the e-Ration Card, the applicant can login in the website [www.food.wb.gov.in](http://www.food.wb.gov.in/) through OTP received on his RMN and access his dashboard and view the e-RCs of his family members any time. Details of all members of the family are shown, and e-RCs can be downloaded.

## **1.3. e-Ration Card of those existing Digital Ration Card holders whose Mobile is linked with DRC**

- i. Applicant already has a Registered Mobile Number (RMN) and a Digital Ration Card.
- ii. The applicant can login in the website [www.food.wb.gov.in](http://www.food.wb.gov.in/) through OTP received on his RMN and access his dashboard. He has to click and fill up Form-11 [Application for linking Aadhar and mobile No. with Digital Ration Card] onlineand submit.
- x. On approval of his application, the applicant receives a SMS intimating approval of Form-11 and intimating approval of e-Ration Card in the same mobile number. The SMS also contains a link to download e-Ration Card as pdf file.
- v. Applicant can download the e-RC of all family members in PDF format.
- vi. Additionally, after approval of the e-Ration Card, the applicant can login in the website [www.food.wb.gov.in](http://www.food.wb.gov.in/) through OTP received on his RMN and access his dashboard and view the e-RCs of his family members any time. Details of all members of the family are shown, and e-RCs can be downloaded.

## **1.4. e-Ration Card of those existing Digital Ration Card holders whose mobile is not linked with DRC**

- i. Applicant has to submit an offline application in Form No. 11 [Application for linking Aadhar and mobile No. with Digital Ration Card] in the office of Food Inspector in block offices or in the Offices of SCFS in case of municipalities in SR areas and in the office of SCF&S in case of municipalities in the district.
- ii. Application is approved as per due process.
- xi. On approval of his application, the applicant receives a SMS intimating approval of Form-11 and intimating approval of e-Ration Card in the same mobile number. The SMS also contains a link to download e-Ration Card as pdf file.
- vii. Applicant can download the e-RC of all family members in PDF format.
- viii. Additionally, after approval of the e-Ration Card, the applicant can login in the website [www.food.wb.gov.in](http://www.food.wb.gov.in/) through OTP received on his RMN and access his dashboard and view the e-RCs of his family members any time. Details of all members of the family are shown, and e-RCs can be downloaded.

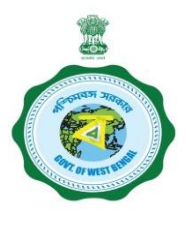

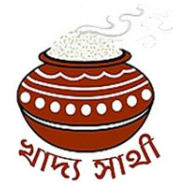

# **Step 2: How to verify an e-RC or DRC online**

- 1. Any person, office or authority, who wants to check the authenticity of the e-Ration Card or Digital Ration Card, can visit [www.food.wb.gov.in,](http://www.food.wb.gov.in/) andclick "Verify Ration Card" link in "Ration Card" Tab of "Services" Menu.
- 2. Upon searching with the e-Ration Card number or Digital Ration Card in the Search box, details of the Ration Card would be visible online. User can check the details online against that of the e-Ration Cardor Digital Ration Card given to him.
- 3. In case of a false or expired or deleted e-Ration Card or Digital Ration Card, the details on the website and that of any provided copy of e-Ration Cardor Digital Ration Card would not match.

# **Step 3: How food grains would be delivered to e-RC holders**

To ensure that only beneficiaries receive their foodgrains or PDS items of e-Ration Card holders, delivery of food grains shall be done either through biometric authentication (Aadhaar based) or through mobile OTP sent to Registered/Linked Phone Number.

## **Benefits of e-Ration Card for the beneficiaries :**

- 1. The e-Ration Card holder will not be required to carry his Digital Ration Card in physical / paper format to receive foodgarins in a Ration Shop.
- 2. e-Ration Card holder can carry a copy of e-Ration Card printed on a plain paper to receive the food grains from the Ration Shop.
- 3. e-Ration Card holder can show a soft copy e-Ration Card on his mobile phone to receive the food grains from the Ration Shop.
- 4. e-Ration Card holder can also receive the food grains from the Ration Shop by just telling e-Ration Card Number.
- 5. e-Ration Card holder can download a copy of his e-Ration Card from the website at anytime, at any place and any no. of times.

#### **Procedure for receiving the foodgrains in a Ration Shop :**

The following steps are involved in authentication:

- 1. e-RC holder visits the Fair Price Shop (Ration Shop).
- 2. e-RCholder provides his e-RC number or shows a printed copy of e-RC or shows a soft copy of e-RC on his mobile.
- 3. FPS dealer enters the e-RC number or scans the QR code of e-RC in e-PoS.
- 4. After selecting the Card/s, the FPS owner enters the transaction details in PoS (Point of Sale) machine.
- 5. e-RC holder is asked to place his finger on the finger-print scanner of e-PoS machine to authenticate the transaction. Alternatively, if e-RC holder wishes to get OTP (One Time

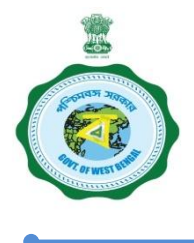

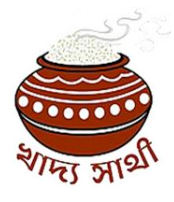

Password) received on his Registered Mobile Number, then OTP can be entered in the ePOS machine to authenticate the transaction.